**Technology Services Department** 721 Brewer Drive Monroe, NC 28112 (704) 296-3143

## POWERSCHOOL MOBILE APP FOR STUDENTS

Created By: Technology Services

## **Summary: This tutorial will explain how to access PowerSchool using the mobile application.**

1. Download the mobile application from the mobile store your phone uses, i.e. iTunes or Android Market. The application to search for is PowerSchool Mobile.

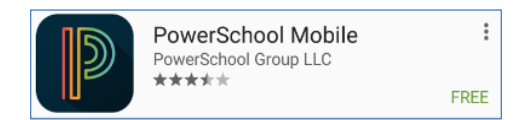

2. Open the app. Click **"Where is my district code?"**

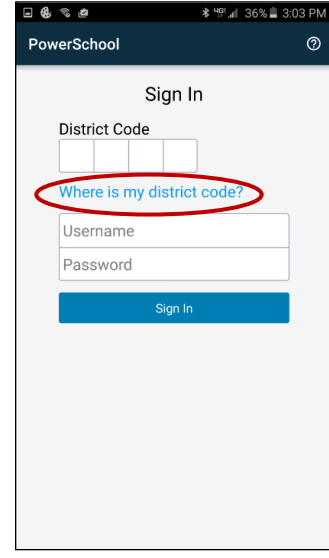

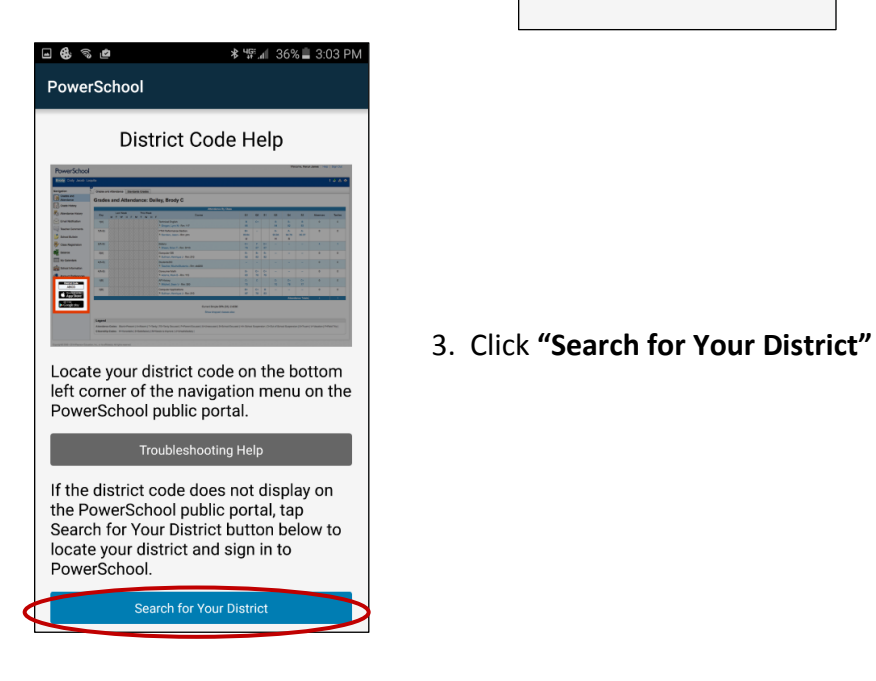

**Technology Services Department** 721 Brewer Drive Monroe, NC 28112 (704) 296-3143

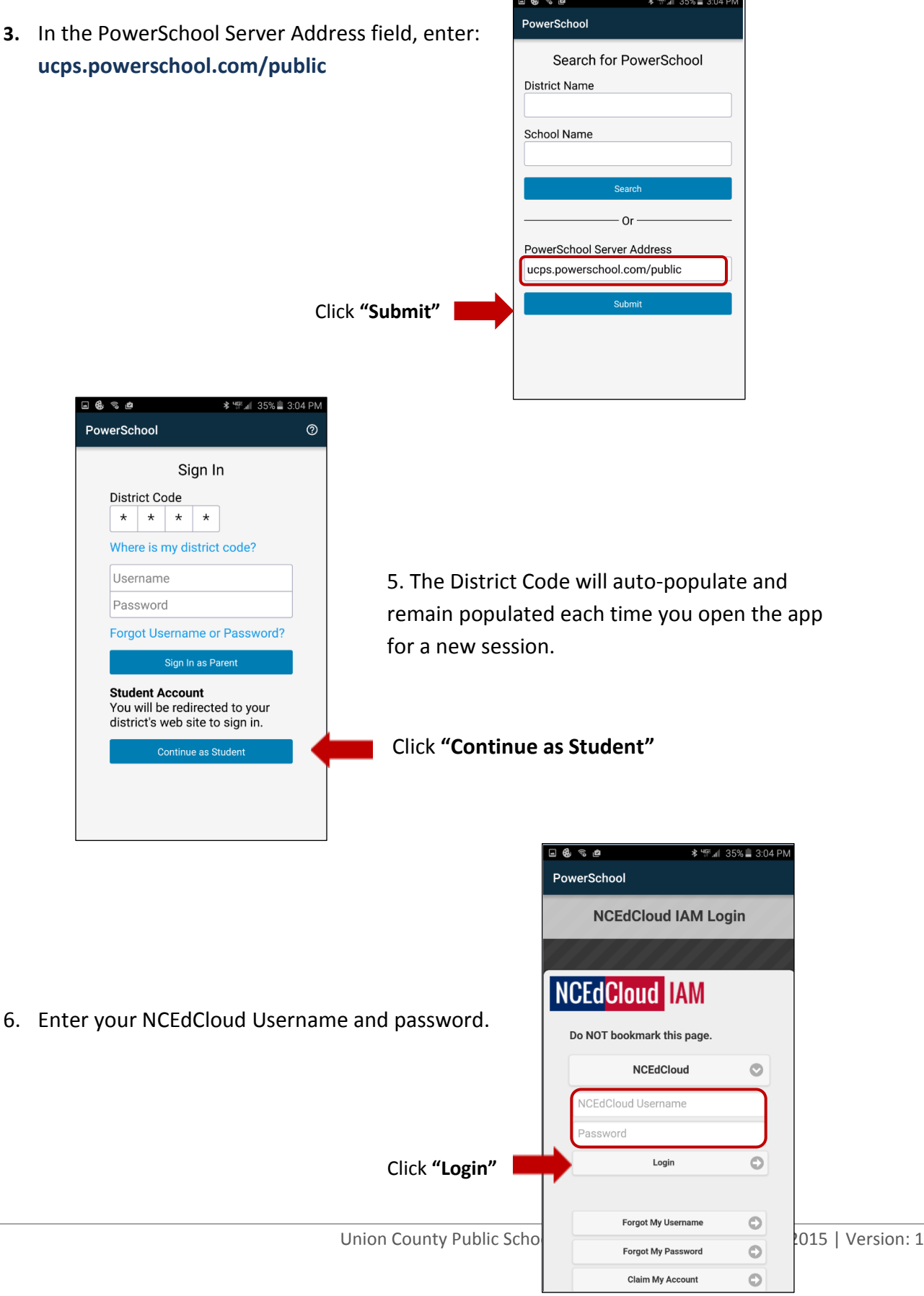